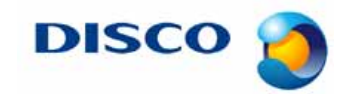

#tnl2013-0008e  $# 1 / 8$ 

### Request to Change the Procedure for Recutting a Workpiece

### Applicable models

All the 3000 and 6000 series models

### **Recutting**

Recutting is a function to continuously recut a workpiece half-completed and left on the chuck table, when full automation (or auto cutting) has been stopped during workpiece processing.

### Details of the change in the recutting procedure

When checking the line to resume cutting, check to make sure that the line is not misaligned in the Y or  $\theta$ direction while moving the microscope in the X direction to the both ends of the workpiece. (The previous procedure was to check for only misalignment in the Y direction at around the center of the

workpiece.)

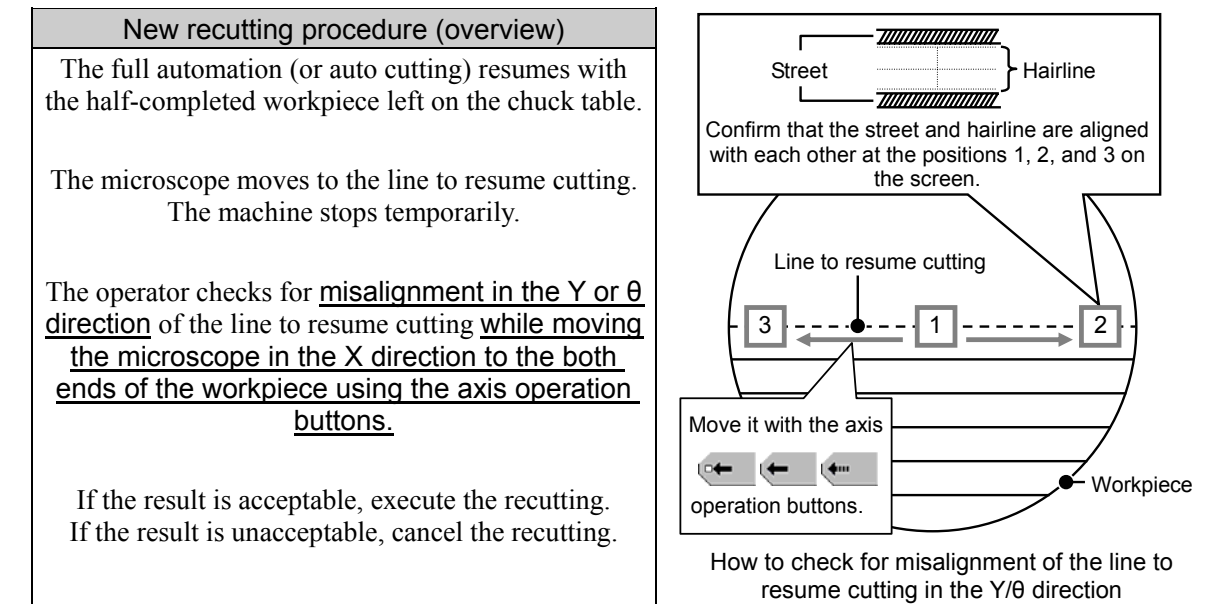

### Our Request

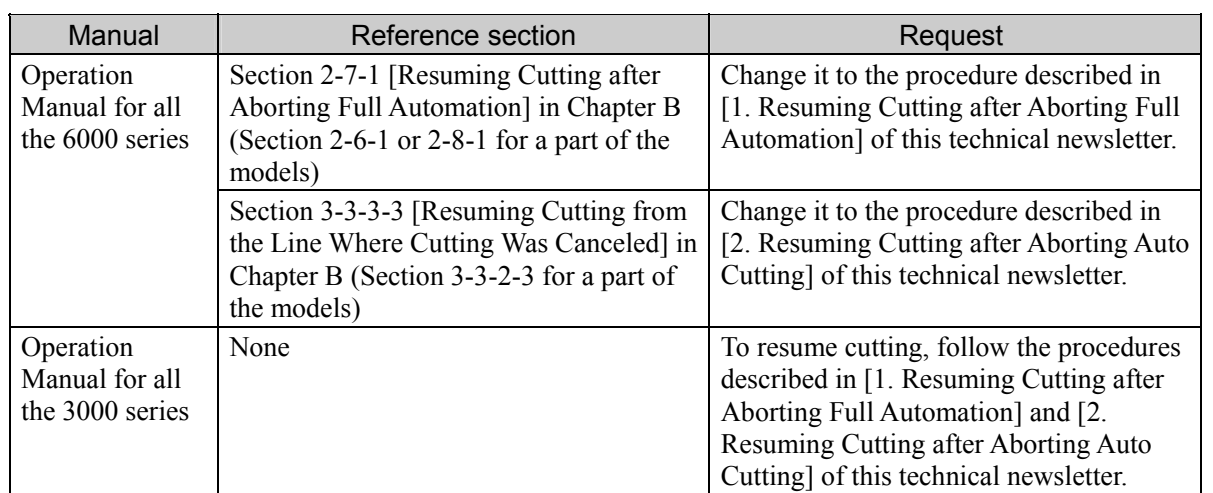

#### Inquiry

If you have any questions on this matter, please contact your nearest DISCO office or DISCO service office.

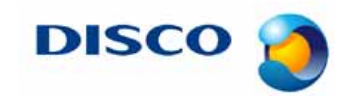

#tnl2013-0008e  $# 2 / 8$ 

### 1. Resuming Cutting after Aborting Full Automation

Procedure to resume cutting after aborting full automation

**NOTICE** To resume the cutting operation based on the same conditions applied to the previous cutting operation that was cancelled, select the device data used for the previously canceled cutting operation If the device data is changed, the cutting results before the cancellation and those after the resumption may vary. Ensure that the same workpiece used for the FULL AUTO cutting operation that was aborted is set on the chuck table. Call up the SINGLE DEVICE FULL AUTOMATION screen [1.0] or MULTIPLE DEVICE FULL AUTOMATION screen [1.6]. Make sure that the device data No. is same as the one which was used prior to cutting suspension. **START** DISCO DICER SERIES < STOP CORRECTION > The following message is displayed: "G1021 Press START key to restart cutting from current position."

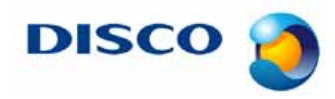

#tnl2013-0008e # 3 / 8

Procedure to resume cutting after aborting full automation (Continued)

Check the screen to make sure that the line to resume cutting is displayed and the hairline and street are aligned with each other.

If the hairline and street are misaligned with each other

Cancel the recutting and full automation.

Refer to [Procedure for canceling the recutting and full automation] in the next page.

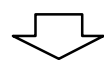

While pressing the  $\rightarrow$   $\rightarrow$   $\rightarrow$   $\rightarrow$  buttons and moving the microscope image in the X direction to the area close to the workpiece edge, check to make sure that the hairline and street are aligned with each other. To move the microscope image, be sure to use the  $\rightarrow$ image is directly touched and it moves in the Y direction, it becomes impossible to check misalignment of the hairline and street. If the hairline and street are misaligned with each other Cancel the recutting and full automation. Refer to [Procedure for canceling the recutting and full automation] in the next page.

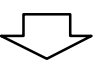

While pressing the  $\leftarrow$   $\leftarrow$   $\leftarrow$  buttons and moving the microscope image in the X direction to the area close to the opposite workpiece edge, check to make sure that the hairline and street are aligned with each other.

To move the microscope image, be sure to use the  $\leftarrow$   $\leftarrow$   $\leftarrow$  buttons. If the microscope image is directly touched and it moves in the Y direction, it becomes impossible to check misalignment of the hairline and street.

If the hairline and street are misaligned with each other

Cancel the recutting and full automation.

Refer to [Procedure for canceling the recutting and full automation] in the next page.

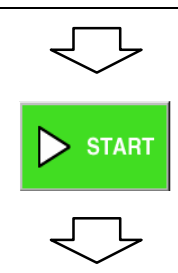

The machine will resume the cutting operation.

#tnl2013-0008e # 4 / 8

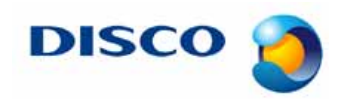

Procedure for canceling the recutting and full automation

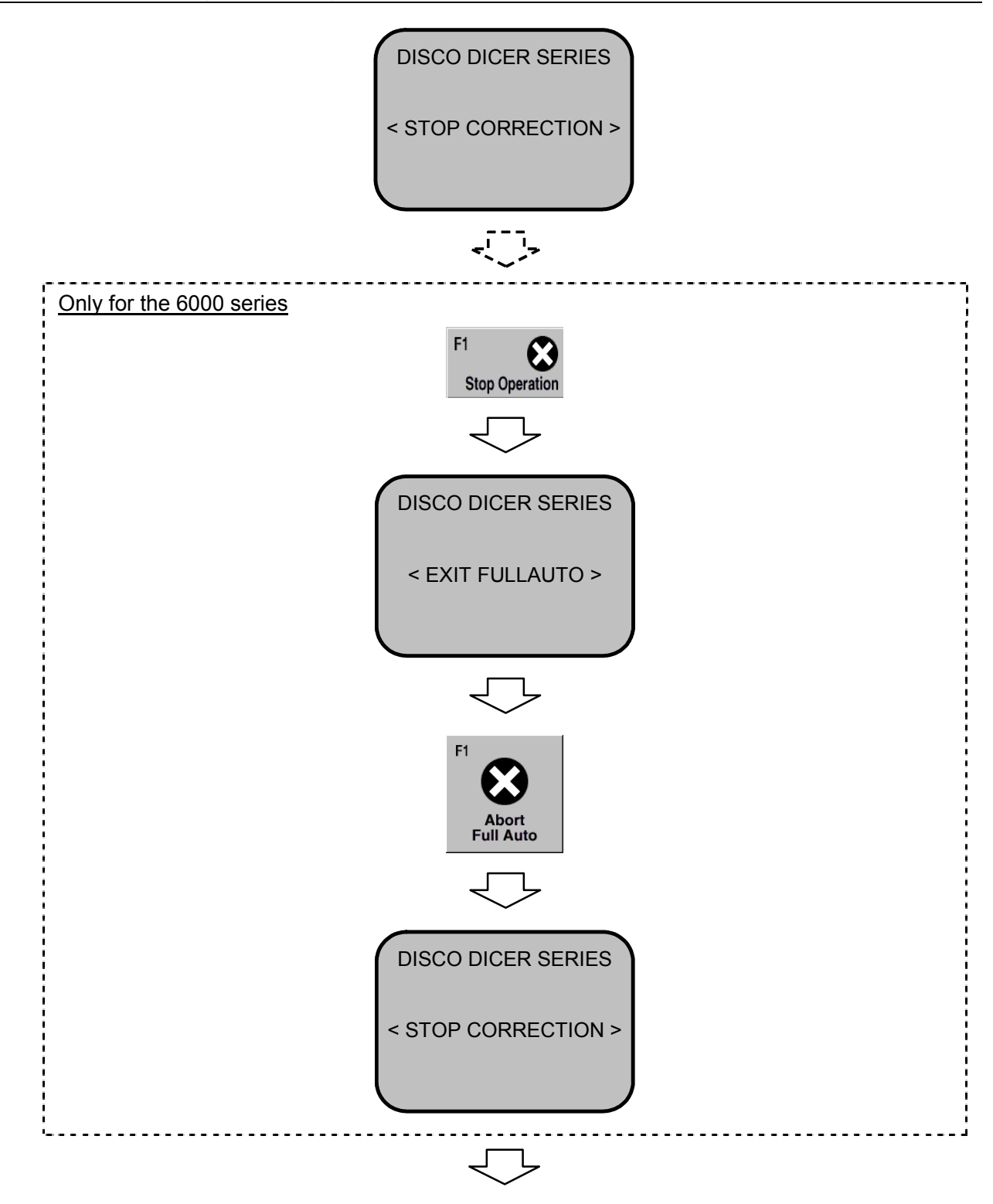

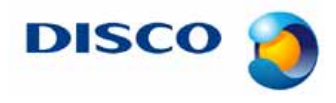

#tnl2013-0008e # 5 / 8

Procedure for canceling the recutting and full automation (Continued)

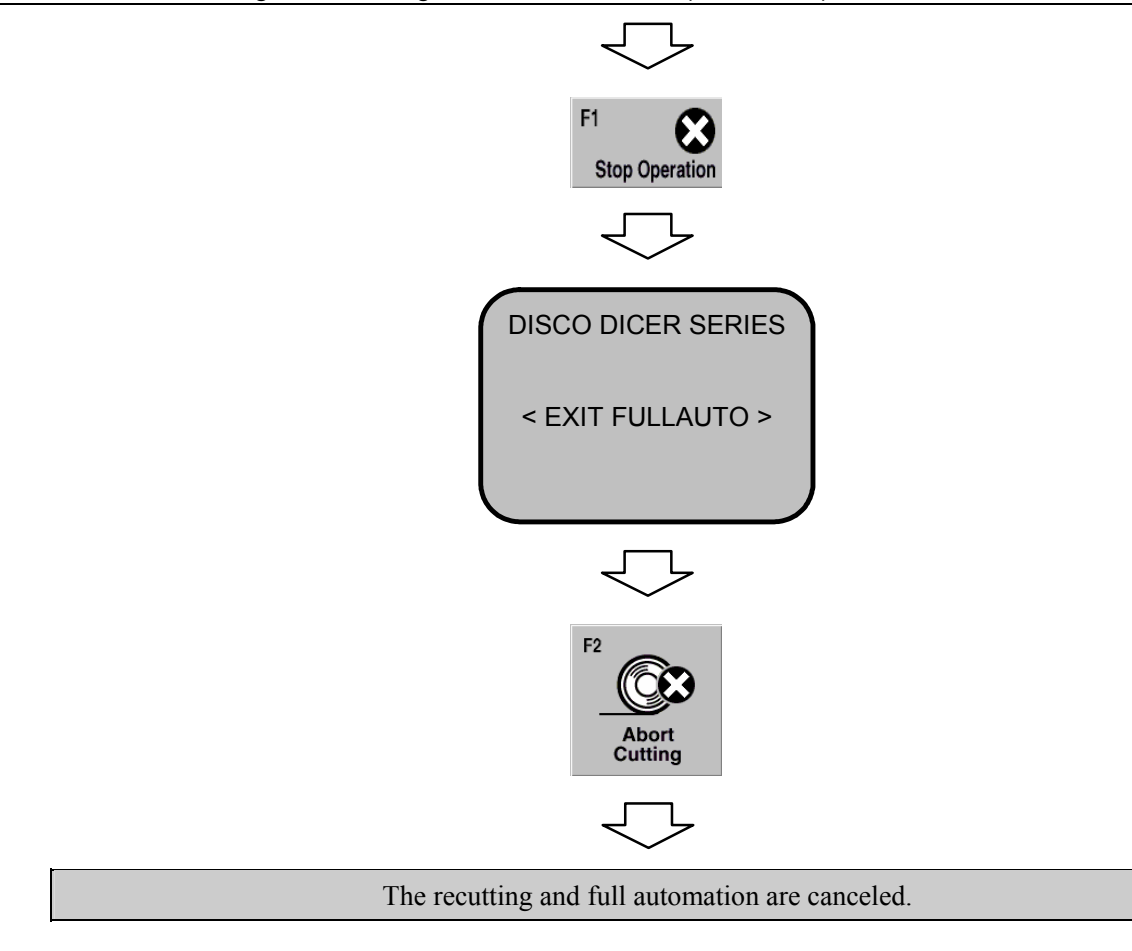

For workpieces for which recutting was canceled

To recut a workpiece for which recutting was canceled, process it in semi auto cut mode.

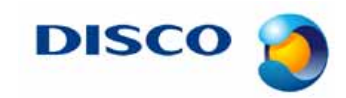

#tnl2013-0008e # 6 / 8

### 2. Resuming Cutting after Aborting Auto Cutting

Procedure for resuming cutting after aborting auto cutting

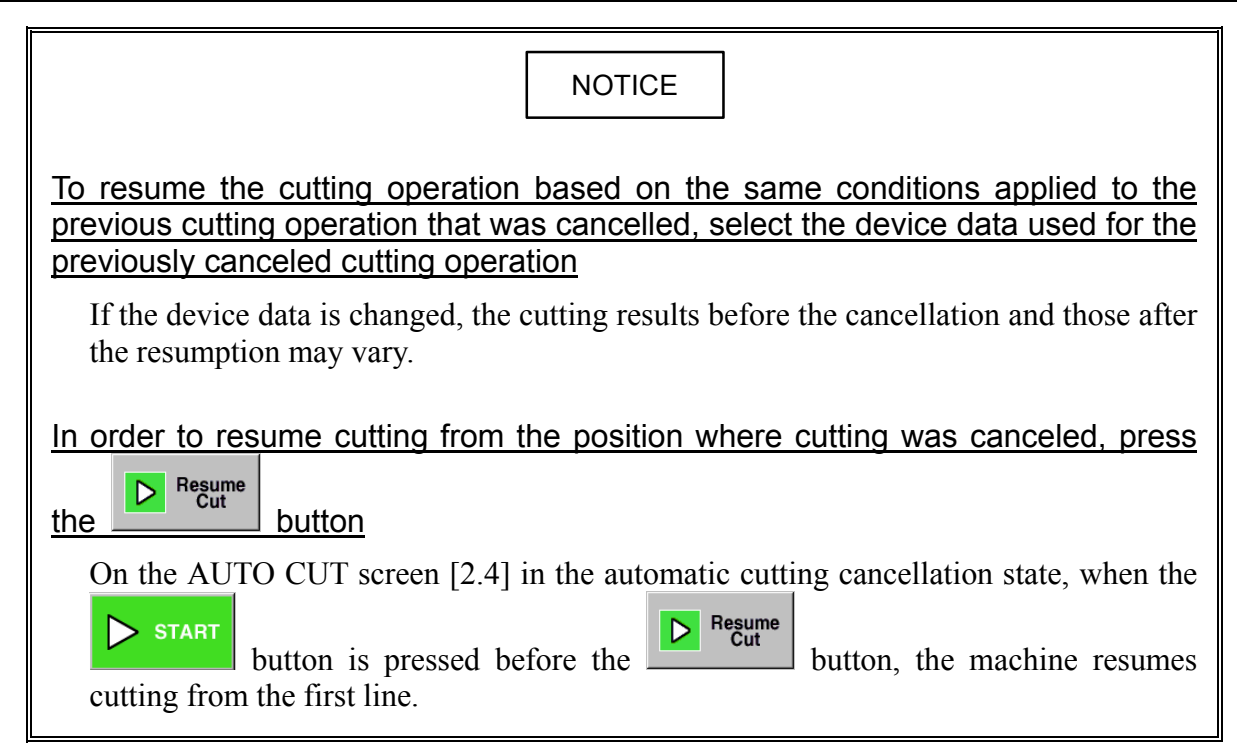

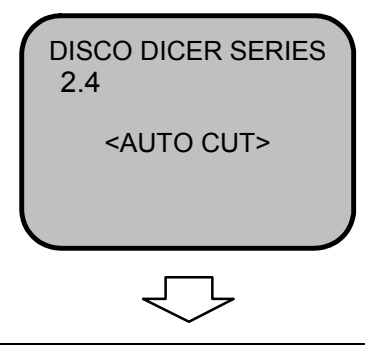

Confirm that the same workpiece used for the previously canceled automatic cutting operation is set on the chuck table.

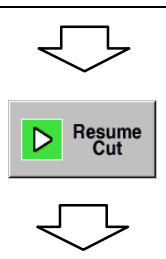

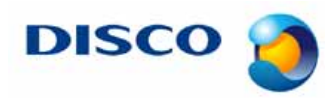

#tnl2013-0008e # 7 / 8

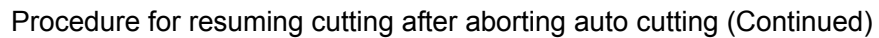

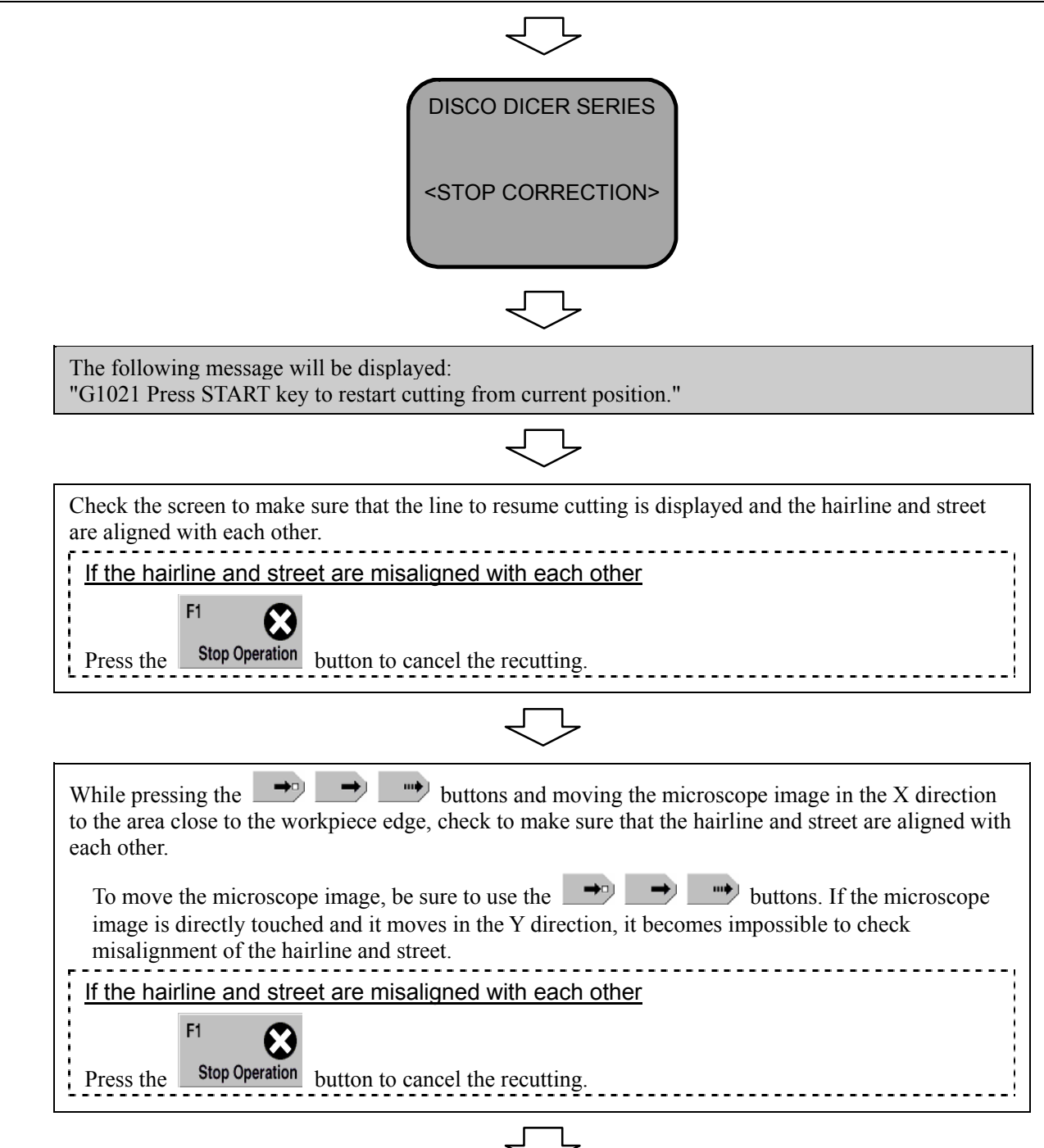

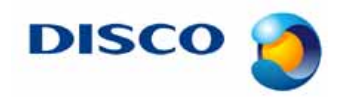

#tnl2013-0008e # 8 / 8

Procedure for resuming cutting after aborting auto cutting (Continued)

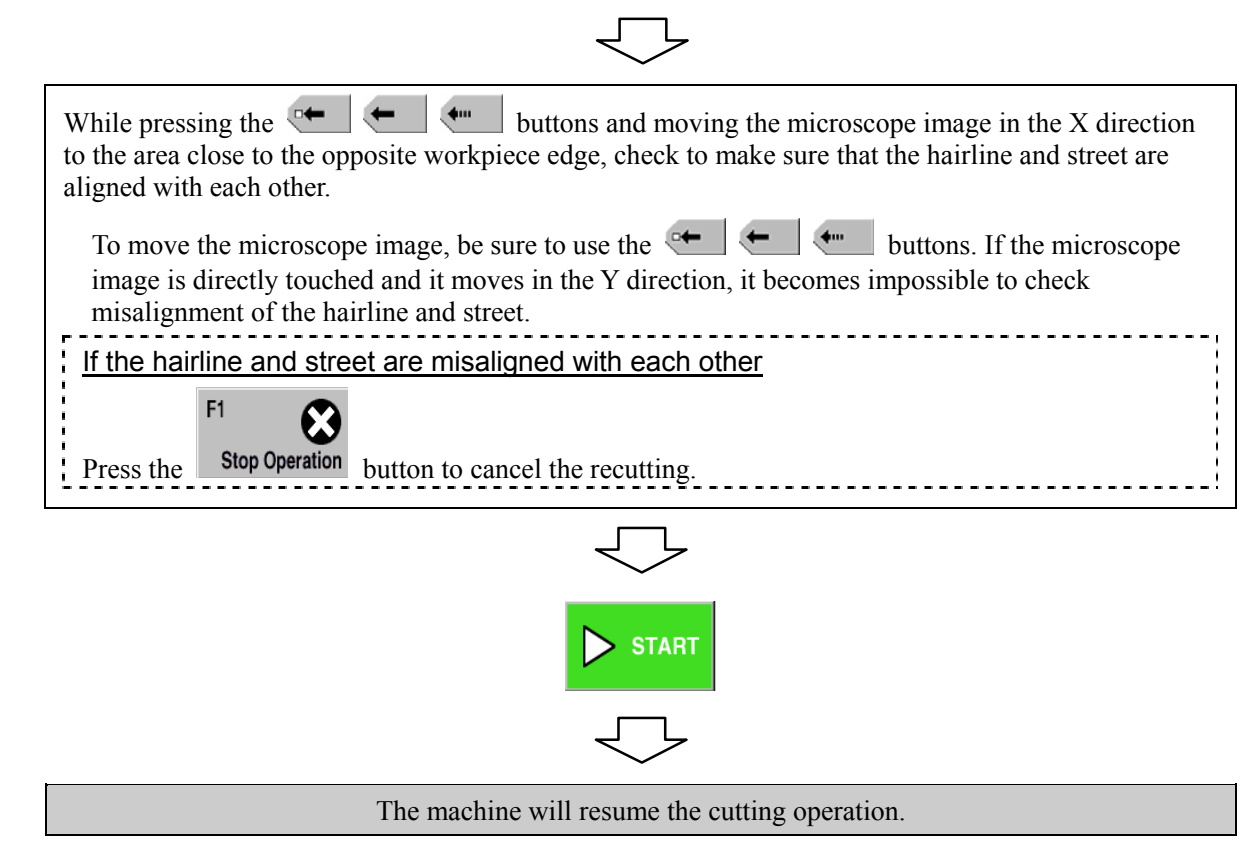

For workpieces for which recutting was canceled

To recut a workpiece for which recutting was canceled, process it in semi auto cut mode.